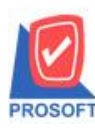

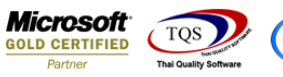

# **ระบบ Enterprise Manager**

### $\triangleright$  รายงานสินค้าเพิ่มแสดงประเภทการคิดภาษี

 $1.$ เข้าที่ระบบ Enterprise Manager > IC Setup > กำหนดรหัสสินค้า

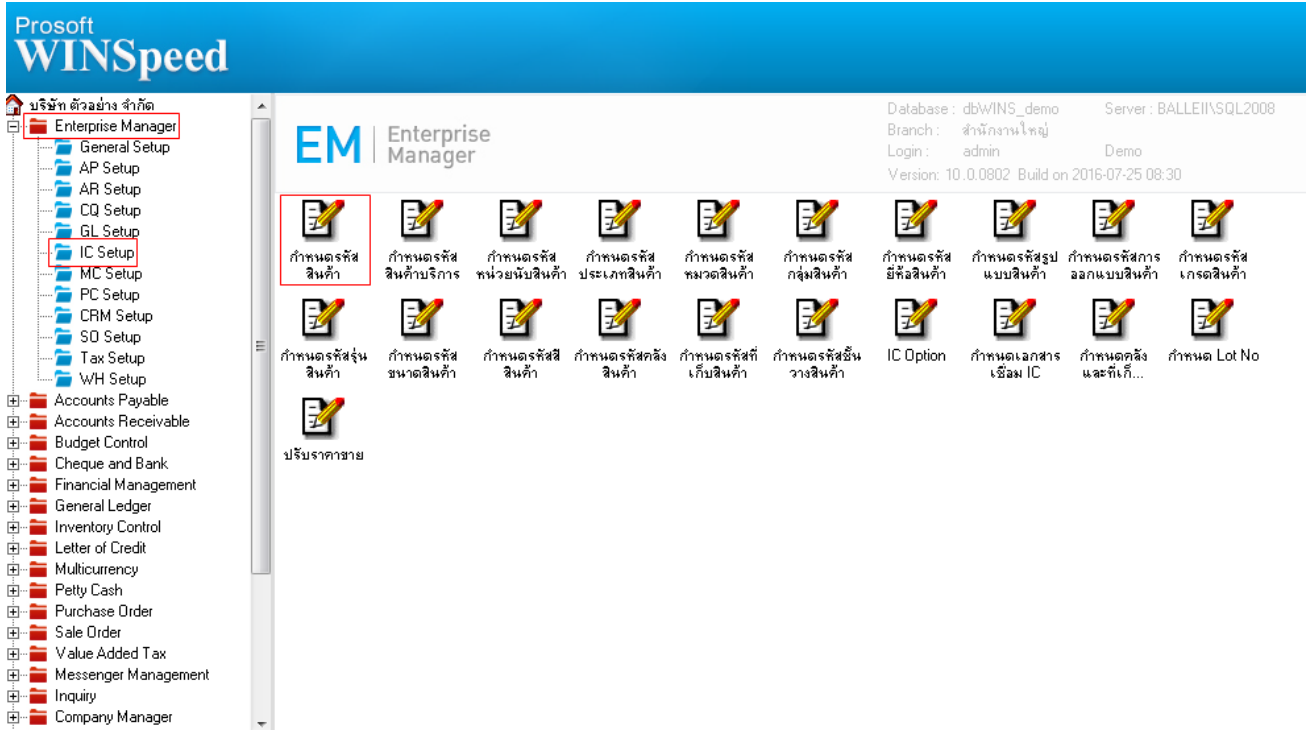

#### 2.เลือก Preview

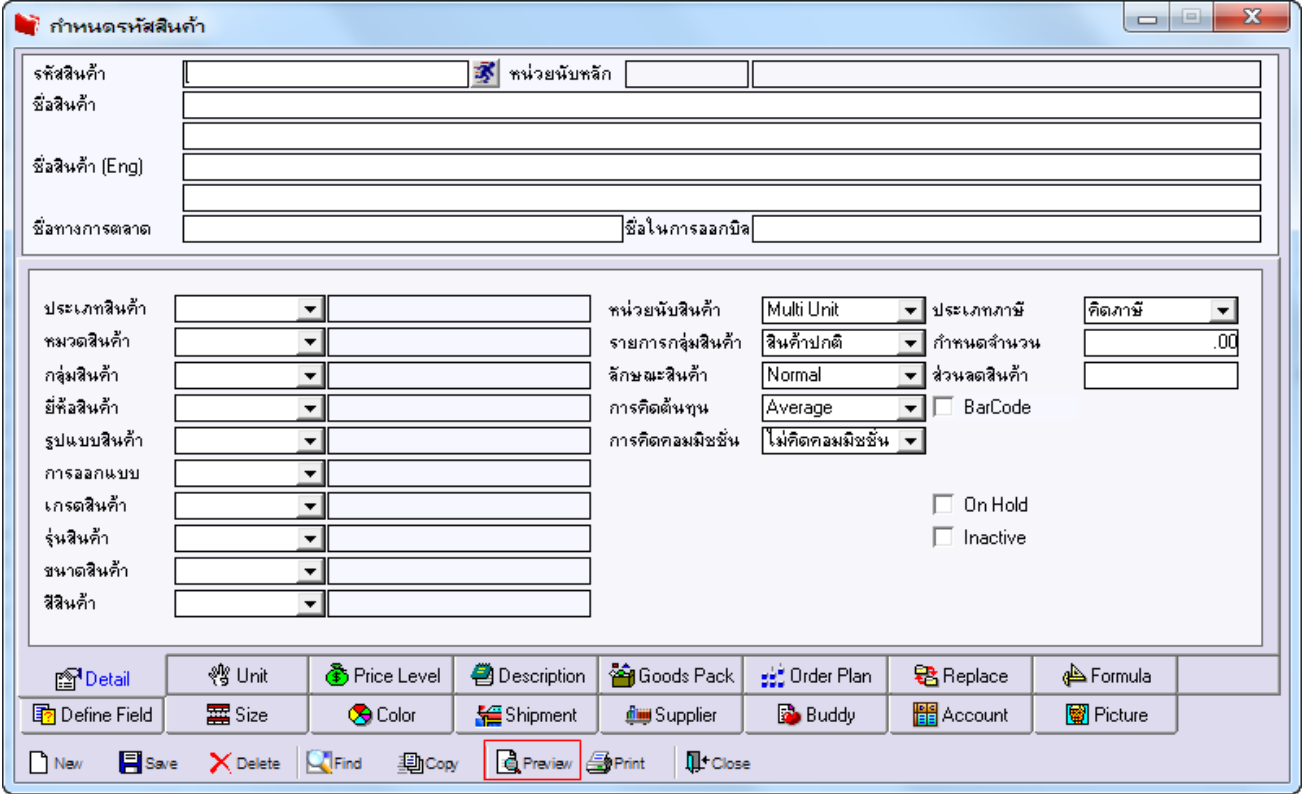

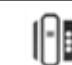

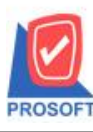

# **บริษัท โปรซอฟท์ คอมเทค จ ากัด**

**2571/1ซอฟท์แวร์รีสอร์ท ถนนรามค าแหงแขวงหัวหมากเขตบางกะปิ กรุงเทพฯ 10240 โทรศัพท์: 0-2739-5900 (อัตโนมัติ) โทรสาร: 0-2739-5910, 0-2739-5940 http://www.prosoft.co.th**

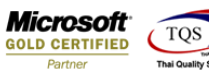

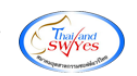

3.กำหนด Range Option ในการเรียกดูข้อมูล จากนั้น Click > OK

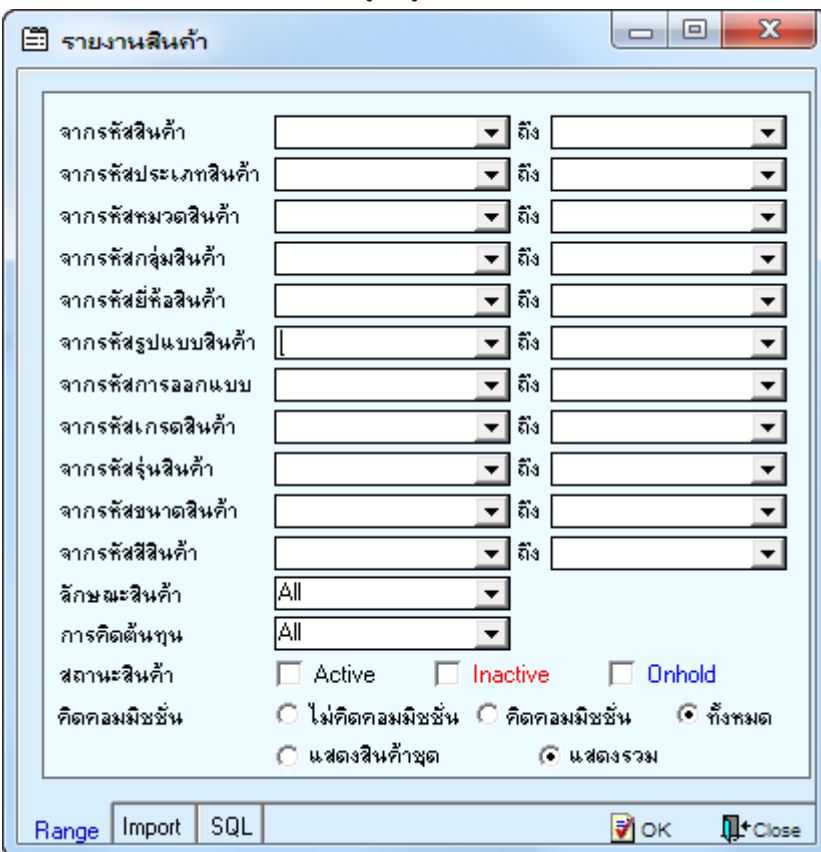

## **ตัวอย่าง** รายงานสินค้า เพิ่มแสดงประเภทการคิดภาษี

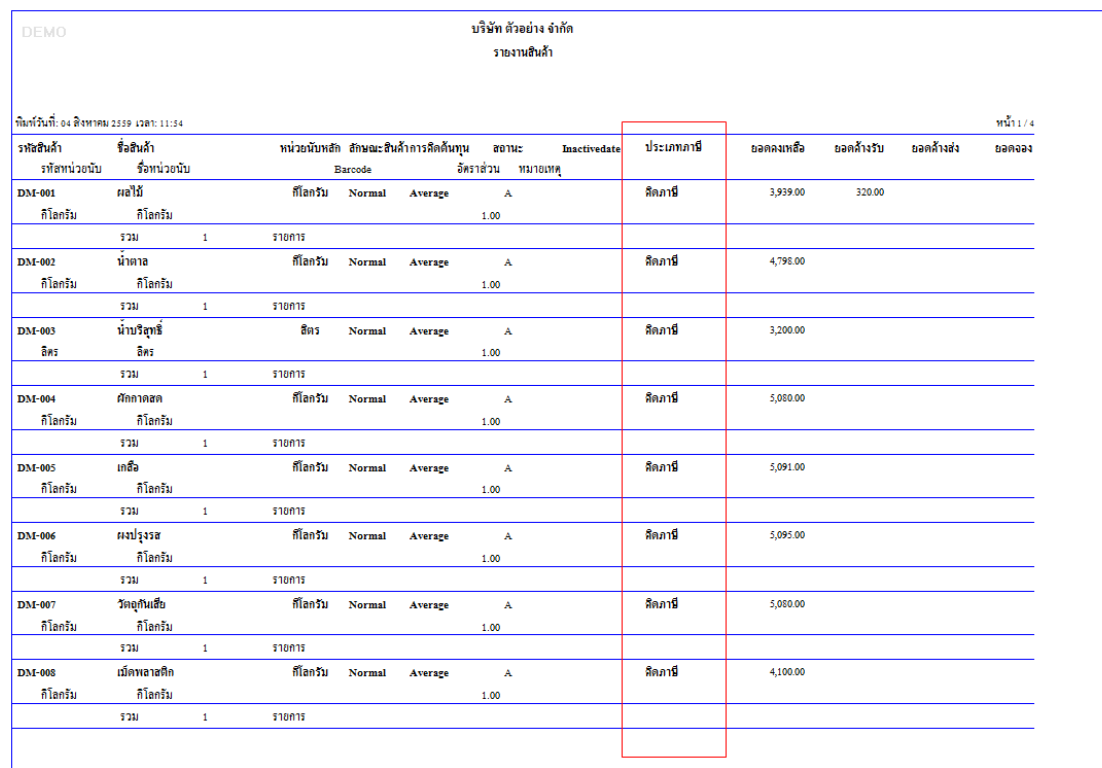

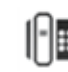